**IBM SPSS Analytic Server -- 1**

# 설치 지시사항

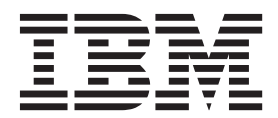

# 목차

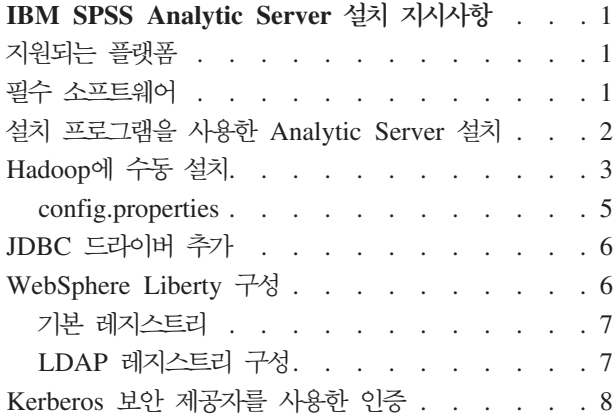

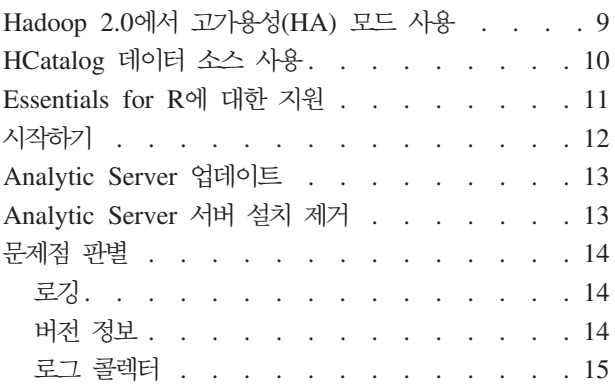

# <span id="page-4-0"></span>IBM SPSS Analytic Server 설치 지시사항

# 지원되는 플랫폼

#### 표 I. *환경*

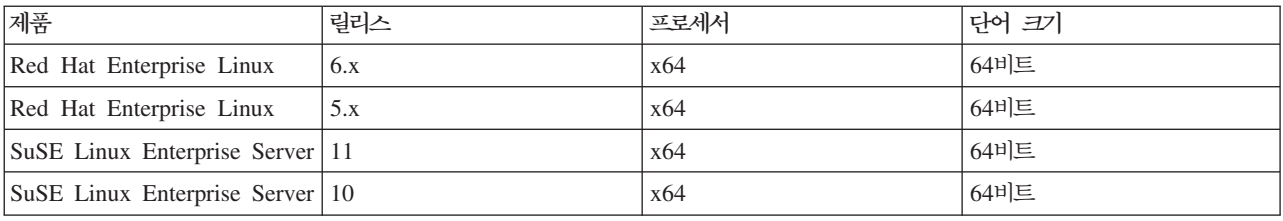

# 필수 소프트웨어

- 다음 배포판 중 하나입니다.
	- Apache Hadoop 0.20.2
	- Apache Hadoop 1.0.3
	- IBM BigInsights 2.0
	- Cloudera CDH3
	- Cloudera CDH4 MRv1
	- Hortonworks Data Platform 1.x
- 설치 프로그램이 Hadoop 배포판에서 필요한 파일을 복사할 수 있도록 하려면 ssh 및 scp가 설치되어 있어 야 하고 로그인할 때 비밀번호를 요구하지 않고 공개 키 인<del>증</del>을 사용하여 연결할 수 있어야 합니다. 그렇지 않으면 수동으로 파일을 복사해야 합니다. ssh 연결이 작동 중인지 검증하려면 다음을 수행하십시오.
	- 1. 공개 키 인증을 사용하여 Hadoop 이름 노드 서버에 로그인하십시오.
	- 2. {HADOOP\_SERVER}를 해당 Hadoop 서버로 대체하여 다음을 실행하십시오.

export HADOOP SERVER USERNAME='whoami' export HADOOP\_SERVER={HADOOP\_SERVER} ssh -q -o "BatchMode=yes" -o "ConnectTimeout 5" \$HADOOP SERVER USERNAME@\$HADOOP SERVER "echo 2>&1" && echo HOST\_SSH\_OK || echo HOST\_SSH\_NOK

3. "HOST\_SSH\_OK"가 리턴되면 완료된 것입니다. 그렇지 않으면 올바르게 구성되지 않았습니다.

# <span id="page-5-0"></span>설치 프로그램을 사용한 Analytic Server 설치

설치 프로그램은 여러 다른 수동 단계를 자동화합니다. 설치 프로그램에는 HDFS 환경에 대한 액세스 권한이 있어야 합니다. Analytic Server를 설치하려면 다음을 수행하십시오.

- 1. 설치 프로그램 파일 install.bin을 실행하십시오.
	- a. 계속하려면 라이센스 계약을 검토하고 계약에 동의하십시오.
	- b. 설치 경로를 선택하십시오.
	- c. 프롬프트를 따라 시스템에 파일을 설치하십시오.
	- d. Analytic Server 옵션을 구성하십시오. 관리자 계정 이름(기본값: admin)은 콘솔을 통한 Analytic Server 애플리케이션에 대한 "수퍼유저" 관리자 권한이 있는 사용자 이름입니다.
	- e. 키 저장소 비밀번호. 이 키 저장소를 사용하면 Analytic Server 데이터베이스에 저장되어 있는 데이터 베이스 데이터 소스 비밀번호를 암호화할 때 사용되는 암호화 키를 저장할 수 있습니다.
	- f. 자동으로 Hadoop 버전 발견
		- **-**예 Hadoop 이름 노드 서버(기본값: localhost)를 지정하십시오. Hadoop이 이 제품을 설치하는 시 스템과 동일한 시스템에 있는 경우 서버 이름으로 localhost를 사용하십시오. 그러면 설치 프로 그램이 설치된 Hadoop의 버전을 판별하고 Hadoop 배포판에서 필요한 파일을 수집합니다. 참 고: ssh 및 scp가 설치되어 있어야 하고 로그인할 때 비밀번호를 요구하지 않고 공개 키 인증 을 사용하여 연결할 수 있어야 합니다.

아니오

- 1) 목록에서 Hadoop 서버 버전을 선택하십시오.
- 2) Hadoop 배포판에서 필요한 파일의 위치를 지정하거나 나중에 수동으로 파일을 복사하십시 오.
- 3) 배포판이 Cloudera CDH3인 경우 Oracle Java Runtime Environment 1.6의 위치를 지 정하거나 나중에 수동으로 구성하십시오.
- g. Hadoop 매개변수 구성

#### $H$ adoop 사용자 이름

Analytic Server가 실행되는 UNIX 사용자 이름입니다.

비밀번호

Hadoop 사용자 이름에 대한 비밀번호입니다.

#### Analytic Server 루트 디렉토리

이 경로는 Analytic Server이 작업공간을 설정하고 Hadoop 노드에 분배되는 실행 파일을 저 장하는 위치입니다.

**이**름 노드 호스트

HDFS 이름 노드 호스트의 이름 또는 IP 주소입니다.

**이**름 노드 포트

이름 노드 호스트의 포트 번호입니다.

<span id="page-6-0"></span>작업 트래커

Hadoop 작업 트래커 호스트의 이름 또는 IP 주소입니다.

작업 트래커 포트 번호

작업 트래커의 포트 번호입니다.

- 2. 사용자를 등록하도록 [WebSphere Liberty](#page-9-0)를 구성하십시오. 자세한 정보는 6 페이지의 『WebSphere Liberty 구성』을 참조하십시오.
- 3. {AS\_ROOT}/bin/start.sh를 실행하여 서버를 시작하십시오. 여기서 {AS\_ROOT}는 Analytic Server가 배치되어 있는 폴더를 나타냅니다(예: /opt/IBM/SPSS/AnalyticServer/1.0).
- 4. 웹 브라우저를 열고 주소 <http://localhost:8080>을 입력하십시오. 이 URL은 Analytic Server 콘솔의 로그 인 대화 상자를 엽니다. 위에서 정의한 "수퍼유저"로 로그인하십시오. 테넌트 관리에 대한 세부사항은 IBM®  $SPSS^{\circledast}$  *Analytic Server 관리자 안내서*를 참조하십시오.

설치 프로그램이 Hadoop 서버에 연결할 수 없거나 올바른 Hadoop 버전을 찾을 수 없는 경우 수동 단계를 수행하십시오.

# Hadoop에 수동 설치

- <span id="page-6-1"></span>1. install.bin을 실행하십시오. 그러면 Analytic Server 데이터베이스가 작성되고 관리자 신임 정보가 설 정됩니다.
	- a. {AS\_ROOT}는 Analytic Server가 배치되어 있는 폴더를 나타냅니다(예: /opt/IBM/SPSS/ AnalyticServer/1.0).
	- b. {AS\_SERVER\_ROOT}는 구성, 로그 및 서버 파일의 위치를 나타냅니다(예: /opt/IBM/SPSS/ AnalyticServer/1.0/ae\_wlpserver/usr/servers/aeserver).
	- c. {AS\_HOME}은 Analytic Server에서 루트 폴더로 사용되는 HDFS의 폴더를 나타냅니다.
- 2. 구성 파일 {AS\_SERVER\_ROOT}/configuration/config.properties를 편집하십시오. 자세한 정보는 [5](#page-8-0) 페이지의 『[config.properties](#page-8-0)』를 참조하십시오. 시스템마다 고유한 Hadoop 구성에 따라 Hadoop 설정 (**hdfs.namenode.url**, **hdfs.user**, **hdfs.password**)- .
- 3. Analytic Server는 기본적으로 포트 8080에서 실행되도록 구성된 IBM WebSphere Liberty 위에서 실 행됩니다.
- 4. 올바른 Hadoop JAR 파일을 {AS\_SERVER\_ROOT}/apps/AE\_BOOT.war/WEB-INF/lib에 복사하십시오. 이 러한 JAR 파일은 사용자 설치에 따라 다르며 Hadoop이 설치된 Hadoop 클러스터 이름 노드(예: /usr/lib/hadoop 및 /usr/lib/hadoop/lib 폴더)에서 찾을 수 있습니다.
	- Apache Hadoop 0.20.2 hadoop-0.2\*-core.jar
	- v Apache Hadoop 1.0.3

```
commons-configuration-*.jar jackson-mapper-asl-*.jar
 commons-io-*.jar jersey-core-*.jar
 commons-lang-*.jar jersey-server-*.jar
 hadoop-core-1.*.jar
 jackson-core-asl-*.jar
• Cloudera CDH3
 aspectjrt-1.6.5.jar hadoop-tools-0.20.2-*.jar
 aspectjtools-1.6.5.jar jackson-core-asl-1.5.2.jar
 core-3.1.1.jar jackson-mapper-asl-1.5.2.jar
 guava-r09*.jar jasper-compiler-5.5.12.jar
 hadoop-fairscheduler-0.20.2-*.jar jasper-runtime-5.5.12.jar
 hadoop-core-0.20.2-*.jar
 Cloudera CDH3 업데이트 5 이상에는 추가 JAR 파일이 필요함
 jersey-core-1.8.jar
 jersey-json-1.8.jar
 jersey-server-1.8.jar
• Cloudera 4.0.1
 aspectjrt-1.6.5.jar hadoop-tools-2.*.jar
 aspectjtools-1.6.5.jar jackson-core-asl-1*.jar
 commons-io-2*.jar jackson-mapper-asl-1*.jar
 guava-*.jar jasper-compiler-5*.jar
 hadoop-fairscheduler-2.*.jar jasper-runtime-5*.jar
 hadoop-core-2.*.jar
• Cloudera 4.1.*avro-*.jar hadoop-core-2.*.jar
 avro-compiler-*.jar hadoop-hdfs-2.0.0-cdh4.1.2.jar
 commons-cli-*.jar jackson-core-asl-*.jar
 commons-configuration-*.jar jackson-mapper-asl-*.jar
 commons-io-2*.jar jersey-core-*.jar
 commons-lang-*.jar jersey-server-*.jar
 guava-*.jar protobuf-java-*.jar
 hadoop-auth-*.jar slf4j-api-*.jar
 hadoop-common-2.*.jar slf4j-log4j12-*.jar
• IBM BigInsights 2.0
 commons-configuration-*.jar jackson-core-asl-*.jar
 commons-lang-*.jar jackson-mapper-asl-*.jar
 commons-io-2*.jar jersey-core-*.jar
 hadoop-core-1.*.jar jersey-server-*.jar
• Hortonworks Data Platform 1.x
 commons-configuration-*.jar jackson-core-asl-*.jar
 commons-lang-*.jar jackson-mapper-asl-*.jar
 commons-io-2*.jar jersey-core-*.jar
 hadoop-core-1.*.jar jersey-server-*.jar
```
- 5. Cloudera CDH3에는 Oracle JVM 1.6이 필요합니다. JAVA\_HOME을 업데이트하여 {AE\_R00T}/bin 의 setenv.sh 스크립트를 업데이트하고 기본 경로를 Oracle JVM으로 변경하십시오.
- 6. Apache Hadoop 1.0.3 이상을 사용하는 경우 {AS\_SERVER\_ROOT}/apps/AE\_BOOT.war/WEB-INF/lib 의 commons-io-1.4.jar을 commons-io-2.x.jar로 대체하십시오
- <span id="page-8-0"></span>7. Hadoop 버전이 2.0 이상인 경우 {AS\_ROOT}/cloudera/cloudera4/hadoopmapreduce\_1.1-1.0.0.0.jar을 {AS\_SERVER\_ROOT}/apps/AE\_BOOT.war/WEB-INF/lib에 복사하고 hadoopmapreduce-1.0.0.0.jar을 제거하십시오.
- 8. HDFS가 실행 중이며 액세스 가능한지 확인하십시오. {AS\_R00T}/bin/hdfsUpdate.sh를 실행하여 Analytic Server 실행 파일을 HDFS에 복사하고 Analytic Server 작업공간을 초기화하십시오.
- 9. {AS\_R00T}/bin/run.sh를 실행하여 서버를 시작하십시오.
- 10. Analytic Server 콘솔에 대한 브라우저에서 [http://localhost:8080](http://localhost:{jetty_port}/admin.html)을 입력하십시오. config.properties 에 정의된 admin.username으로 로그인하십시오. 테넌트 관리에 대한 세부사항은 IBM SPSS Analytic Server 관리자 안내서를 참조하십시오.
- 11. 서버를 중지하려면 {AS\_R00T}/bin/stop.sh를 실행하십시오.
- 12. 서버 로그는 {AS\_SERVER\_ROOT}/logs/에서 찾을 수 있습니다.

# **config.properties**

config.properties 파일에는 여러 Analytic Server 설정이 포함되어 있고 다음 설정은 설치 프로그램을 통 해 지정되는 설정에 해당하므로 제품을 수동으로 설치할 경우 기본 설정이 허용되는지 확인하십시오.

#### **root.folder.path**

이 경로에는 Analytic Server 사용자 아티팩트(입력 및 출력)가 저장됩니다.

#### **admin.consumer=ibm**

기본 관리자 계정 테넌트입니다. 테넌트는 역할, 권한, 프로젝트 및 데이터 소스의 상위 레벨 구획을 제공합니다.

#### **admin.username=--**

기본 관리자 계정 이름입니다. 이 사용자 이름은 콘솔을 통해 Analytic Server 애플리케이션의 초기 관리자 권한을 가집니다.

#### **hdfs.namenode.url=hdfs://hadoop:54310/user/hdpadmin**

Hadoop 이름 노드의 URL입니다.

#### **hdfs.user=hdpadmin**

Hadoop 사용자 이름입니다. Analytic Server가 실행되는 UNIX 사용자 이름입니다.

#### **hdfs.password=<ENTER PASSWORD>**

hdfs.user 설정에 지정된 사용자의 비밀번호입니다.

#### **hdfs.classpath.folder=/user/hdpadmin/classpath**

Analytic Server 루트 디렉토리입니다. 이 경로는 Analytic Server이 작업공간을 설정하고 Hadoop 노 드에 분배되는 실행 파일을 저장하는 위치입니다.

#### **mapred.job.tracker=hadoop:54311**

Hadoop 작업 트래커 호스트의 이름 또는 IP 주소 및 포트 번호입니다.

#### <span id="page-9-0"></span>**encryption.keystore.password**

이 키 저장소를 사용하면 Analytic Server 데이터베이스에 저장된 데이터베이스 데이터 소스 비밀번호 를 암호화할 때 사용되는 암호화 키를 저장할 수 있습니다.

# $\sqrt{10}$ BC 드라이버 추가

데이터베이스 데이터 소스를 지원하려면 Analytic Server에 JDBC 드라이버를 추가해야 합니다.

- 1. {AS\_ROOT}/bin/stop.sh를 실행하여 Analytic Server를 중지하십시오.
- 2. 필수 JDBC 드라이버 jar를 {AS\_ROOT}/ae\_wlpserver/usr/servers/aeserver/apps/AE\_BOOT.war/ WEB-INF/lib에 복사하십시오.
- 3. {AS\_ROOT}/bin/hdfsUpdate.sh를 실행하여 Analytic Server를 업데이트하십시오.
- 4. {AS ROOT}/bin/start.sh를 실행하여 Analytic Server를 시작하십시오.

표 2. *지원되는 데이터베이스* 

| 데이터베이스                                                   | 지원되는 버전                   | JDBC 드라이버 jar                        | 벤더         |
|----------------------------------------------------------|---------------------------|--------------------------------------|------------|
| Linux, UNIX 및 Windows용 9.5, 9.7, 10.0<br>D <sub>B2</sub> |                           | db2jcc.jar                           | <b>IBM</b> |
| $DB2$ $z/OS$                                             | 10                        | db2jcc.jar,<br>db2 license cisuz.jar | <b>IBM</b> |
| Teradata                                                 | 13.1, 14                  | tdgssconfig.jar,<br>terajdbc4.jar    | Teradata   |
| <b>SOL</b> Server                                        | 2012, 2008 R <sub>2</sub> | sqljdbc4.jar                         | Microsoft  |
| Netezza                                                  | 6.x, 7                    | $nz$ jdb $c$ .jar                    | <b>IBM</b> |
| Oracle                                                   | 12g, 11g R2               | ojdbc6.jar, orai18n.jar              | Oracle     |

# **WebSphere Liberty**

WebSphere Liberty Profile은 IBM WebSphere의 경량 구현입니다. Analytic Server는 WebSphere 애플리 케이션 보안을 사용하여 사용자를 인증할 수 있습니다. 이는 server.xml에서 서버 Analytic Server 배치를 위한 설정입니다. Liberty에서 애플리케이션 보안을 사용하려면 appSecurity-1.0 기능이 기능 관리자에 포함되 어 있어야 합니다.

```
<featureManager onError="FAIL">
  ...
 <feature>appSecurity-1.0</feature>
  ...
</featureManager>
서버에서 SSL을 사용하려면 다음과 같이 server.xml 파일에 SSL 기능이 포함되어야 합니다.
<featureManager>
    <feature>ssl-1.0</feature>
</featureManager>
```
<span id="page-10-0"></span>WebSphere 보안에 대한 자세한 정보는 [ftp://ftp.software.ibm.com/software/webserver/appserv/library/v85/](ftp://ftp.software.ibm.com/software/webserver/appserv/library/v85/was85base_security.pdf) [was85base\\_security.pdf](ftp://ftp.software.ibm.com/software/webserver/appserv/library/v85/was85base_security.pdf)에서 찾을 수 있습니다.

# 기본 레지스트리

관리자는 기본 레지스트리를 사용하여 {AS SERVER ROOT}/server.xml 파일 내에서 사용자 및 그룹의 데이 터베이스를 정의할 수 있습니다. {AS\_ROOT}/ae\_wlpserver/bin에 있는 securityUtil 도구를 사용하여 비밀 번호를 명확하지 않은 값으로 암호화할 수 있습니다.

기본 레지스트리는 샌드박스 환경에서는 유용하지만 프로덕션 환경에는 사용하지 않는 것이 좋습니다.

```
<basicRegistry id="basic" realm="ibm">
  <user name="user1" password="{xor}Dz4sLG5tbGs="/>
  <user name="user2" password="Pass"/>
  <user name="user3" password="Pass"/>
  <user name="user4" password="Pass"/>
  <user name="admin" password="{xor}KzosKw=="/>
  <group name="Development">
    <member name="user1"/>
    <member name="user2"/>
  </group>
  <group name="QA">
    <member name="user3"/>
    <member name="user4"/>
  </group>
  <group name="ADMIN">
    <member name="user1"/>
    <member name="admin"/>
  </group>
</basicRegistry>
```
# $\blacksquare$ LDAP 레지스트리 구성

LDAP 레지스트리는 관리자에게 외부 LDAP 서버(예: Active Directory 또는 OpenLDAP)로 사용자를 인증 하는 방법을 제공합니다. 다음은 OpenLDAP용 ldapRegistry의 예제입니다.

```
<ldapRegistry
    baseDN="ou=people,dc=aeldap,dc=org"
    ldapType="Custom"
    port="389"
   host="server"
   id="OpenLDAP"
    bindDN="cn=admin,dc=aeldap,dc=org"
   bindPassword="{xor}Dz4sLG5tbGs="
   searchTimeout="300000m"
    recursiveSearch="true">
    <customFilters
        id="customFilters"
        userFilter="(&(uid=%v)(objectClass=inetOrgPerson))"
        groupFilter="(&(cn=%v)(|(objectclass=organizationalUnit)))"
        groupMemberIdMap="posixGroup:memberUid"/>
</ldapRegistry>
```
추가 구성 예제에 대해서는 템플리트 폴더 {AS\_ROOT}/ae\_wlpserver/templates/config를 참조하십시오.

# <span id="page-11-0"></span>Kerberos 보안 제공자를 사용한 인증

Kerberos를 구성하기 전에 Hadoop 관리자로부터 다음 정보를 확보해야 합니다.

- 1. Kerberos 영역(예: ASSSO.COM)
- 2. Kerberos KDC(Key Distribution Center) 호스트 이름(예: kdc.assso.com)
- 3. 이름 노드 Kerberos 프린시펄(예: hdfs/namenode.assso.com@ASSSO.COM)
- 4. MapReduce 노드 Kerberos 프린시펄(예: mapred/jobtracker.assso.com@ASSSO.COM)

그런 다음, /etc/krb5.conf에 krb5.conf 파일을 구성해야 합니다. 예를 들어 다음과 같습니다.

```
[libdefaults]
 default_realm = ASSSO.COM
 default tkt enctypes = rc4-hmac des-cbc-md5
 default tgs enctypes = rc4-hmac des-cbc-md5
 dns lookup realm = false
 dns lookup kdc = falseticket_lifetime = 24h
 forwardable = yes[realms]
ASSO.COM = \{kdc = kdc.assso.com:88
 default_domain = assso.com
 }
[dmain_realm]
 .assso.com = ASSSO.COM
 assso.com = ASSSO.COM
```
krb5.conf 파일을 작성한 후 다음과 같이 config.properties 파일을 수정하십시오.

- 1. Analytic Server 모듈 섹션에서 다음을 수행하십시오.
	- hdfsauth 및 kerberossecurityprovider 모듈을 추가하십시오.
	- wssecurityprovider 모듈을 제거하십시오.

2. 다음 구성 특성을 추가하십시오.

```
#Kerberos authentication parameters
hadoop.security.authentication=kerberos
dfs.namenode.kerberos.principal=hdfs/namenode.assso.com@ASSSO.COM
mapreduce.jobtracker.kerberos.principal=mapred/jobtracker.assso.com@ASSSO.COM
java.security.krb5.conf=/etc/krb5.conf
```
여기서.

#### **hadoop.security.authentication**

Hadoop 보안 인증입니다. Kerberos 보안 제공자를 사용하려면 kerberos를 지정하십시오.

#### **dfs.namenode.kerberos.principal**

노드 이름을 시작하는 데 사용되는 키탭 파일에 사용되는 Kerberos 프린시펄입니다.

#### <span id="page-12-0"></span>**mapreduce.jobtracker.kerberos.principal**

작업 트래커를 시작하는 데 사용되는 키탭 파일에 사용되는 Kerberos 프린시펄입니다.

#### **java.security.krb5.conf**

Kerberos 구성 파일 위치입니다.

- 3. service.xml에서 Liberty LDAP 사용자 리포지토리를 구성하십시오. 6 페이지의 『[WebSphere Liberty](#page-9-0) 구성』을 참조하십시오. Liberty 사용자 리포지토리에 지정된 모든 사용자는 Kerberos 사용자 계정과 일치 해야 하며 Kerberos 서버에서 동일한 LDAP 설정이 사용되어야 합니다.
- 4. 기본적으로 Analytic Server는 사용자의 홈 디렉토리에 있는 .temp 디렉토리를 임시 디렉토리로 사용합니 다. 단, 다른 위치에 임시 디렉토리를 구성하려는 경우 다음 지시사항에 따르십시오.
	- a. config.properties를 편집하고 다음 구성 설정의 주석을 해제하십시오.

#as.temp.folder=/.temp

필요한 대로 설정을 임시 디렉토리의 절대 경로로 변경하십시오. /.temp 디렉토리를 사용하는 경우 변 경할 필요가 없습니다.

- b. 모든 사용자가 이 폴더에 액세스할 수 있도록 이 폴더의 권한을 변경하십시오(예: hadoop fs -chmod 777 /.temp).
- 5. 모든 Kerberos 사용자를 위해 classpath 및 configuration 폴더에 읽기 권한을 제공하십시오.
	- a. config.properties 파일을 열고 **hdfs.classpath.folder** 및 **component.framework.bin.path** 매개변수의 설정을 참고하십시오.
	- b. 다음과 같이 읽기 권한을 설정하십시오.

**hdfs.classpath.folder**=/user/hdpadmin/classpath **component.framework.bin.path**=/ user/hdpadmin/configuration이면 다음을 실행하십시오.

hadoop fs -chmod -R 755 /user/hdpadmin hadoop fs -chmod -R 755 /user/hdpadmin/classpath hadoop fs -chmod -R 755 /user/hdpadmin/configuration

# Hadoop 2.0에서 고가용성(HA) 모드 사용

Analytic Server는 Analytic Server 구성 폴더에 클러스터 클라이언트 API 구성을 제공하여 고가용성(HA) 등의 Hadoop 사용자 정의 모드 실행을 지원합니다. HA와 같은 사용자 정의 설정이 있는 경우에만 Analytic Server에 Hadoop 클러스터 클라이언트 API 구성 제공이 필수입니다. 클러스터 이름 노드에 장애가 발생한 경우 Analytic Server API가 요청의 균형을 유지할 수 있도록 하려면 이러한 설정이 필요합니다.

Analytic Server 설치 이후 사용자 정의 모드를 구성하려면 다음을 수행하십시오.

- 1. 일반적으로 이름 노드 시스템의 /etc/hadoop/conf에 있는 클러스터 클라이언트 구성 파일(hdfs-site.xml and core-sites.xml)을 확보하십시오.
- 2. 이 파일을 {AS\_ROOT}/ae\_wlpserver/usr/servers/aeserver/configuration/hadoop-conf에 복사하 십시오.
- <span id="page-13-0"></span>3. Hadoop 클러스터가 HA 모드로 구성된 경우 Analytic Server 구성 특성(config.properties 파일에 있 음) hdfs.namenode.url이 HDFS 서비스 이름 및 /user/Username을 가리키는지 확인하십시오(예: hdfs://nameservice1/user/hdpadmin).
- 4. 작업 트래커 서비스를 위해 HA를 설정한 경우 config.properties의 **mapred.job.tracker** 특성이 HDFS 서비스 이름을 가리키도록 업데이트하십시오.
- 5. 다음 명령을 실행하여 Hadoop 파일 시스템을 업데이트하십시오. {AS\_ROOT}/bin/hdfsUpdate.sh
- 6. 명령을 실행하여 Analytic Server를 시작하십시오. {AS\_ROOT}/bin/run.sh

# HCatalog 데이터 소스 사용

HCatalog 데이터베이스에 사용할 Analytic Server를 구성하려면 Analytic Server 설치 이후 다음을 수행하십 시오.

1. {AS\_ROOT}/ae\_wlpserver/usr/servers/aeserver/configuration/config.properties 파일의 Analytic Server 모듈 목록에 hcataloginput 항목을 추가하십시오. 예를 들면 다음과 같습니다.

```
ae.modules=securityprovidermanager,\
localClient,\
componentframework,\
 ...
hcataloginput
```
2. config.properties에 다음 행을 추가하거나 주석을 해제하십시오.

```
hive.metastore.local=false
hive.metastore.uris=thrift://hostname:portnum
```
여기서,

#### **hostname**

Thrift 서버를 호스팅하는 시스템의 이름

**portnum**

HCatalog 설치 스크립트에서 사용되는 포트 번호

3. 다음 파일이 {AS\_ROOT}/ae\_wlpserver/usr/servers/aeserver/apps/AE\_BOOT.war/WEB-INF/lib 디 렉토리에서 사용 가능한지 확인하고 이러한 파일을 HDFS 디렉토리 /user/{ae\_admin}/classpath에 복 사하십시오.

다음 JAR 파일은 HCatalog 0.4.0 및 Hive 0.9.0용입니다. 기타 버전에 맞는 해당 HCatalog, Hive 및 종속 JAR 파일을 수집해야 합니다.

• HCatalog 서버 설치에서 다음 파일을 복사할 수 있습니다.

hcatalog-0.4.0.jar

• Hive 서버 설치에서 다음 파일을 복사할 수 있습니다.

```
hive-exec-0.9.0.jar
hive-metastore-0.9.0.jar
libfb303-0.7.0.jar
slf4j-api-1.6.1.jar
slf4j-log4j12-1.6.1.jar
```
• Hadoop 1.X 설치 또는 <http://jackson.codehaus.org/>에서 다음 파일을 복사할 수 있습니다.

```
jackson-core-asl-1.8.8.jar
jackson-mapper-asl-1.8.8.jar
```
다음 JAR 파일은 HCatalog 0.5.0용입니다.

• 다음 파일은 <http://code.google.com/p/guava-libraries/wiki/Release13>에서 복사할 수 있습니다.

guava-13.0.1.jar

4. Hive 복합 유형(맵, 배열, 구조)을 사용하려는 경우 다음 JAR 파일을 Hive /usr/local/hive/hive-0.9.0/auxlib/ 디렉토리에 복사하십시오.

hcatalog-0.4.0.jar jackson-core-asl-1.8.8.jar jackson-mapper-asl-1.8.8.jar

5. 압축된 시퀀스 파일을 기반으로 하는 HCatalog 데이터 소스를 사용하려면 Hadoop 네이티브 라이브러리 가 Analytic Server 시스템에서 사용 가능해야 합니다. {HADOOP}/lib/native/Linux-amd64-64에 있는 Hadoop 네이티브 라이브러리를 Analytic Server 시스템의 디렉토리에 복사하고 해당 디렉토리의 경로를 포함하도록 {AS\_ROOT}/bin/start.sh의 LIB\_PATH 변수를 편집하십시오. 예를 들면 다음과 같습니다.

export LIB\_PATH=\$AE\_BASE/ae\_wlpserver/usr/servers/aeserver/configuration/lib\_32: \$AE\_BASE/ae\_wlpserver/usr/servers/aeserver/configuration/lib\_64: <hadoop\_native\_libraries\_directory>:

참고: Analytic Server 설치에 새 버전의 이러한 JAR 파일이 이미 있는 경우 이전 버전을 복사하지 않아야 합니다. 예를 들어, Analytic Server 설치 프로그램이 새 Hadoop 배포판에서 jackson-core-asl-1.8.0을 이미 복사한 경우 jackson-core-as1.1.7.3 JAR 파일을 복사하지 않아야 합니다.

## $\blacksquare$  Essentials for R에 대한 지원

Analytic Server는 R 모델 스코어링 및 R 스크립트 실행을 지원합니다.

Analytic Server 설치를 완료한 후 R에 대한 지원을 구성하려면 다음을 수행하십시오.

1. 다음 단계를 사용하여 Analytic Server를 호스팅하는 서버에 R 엔진을 설치하십시오.

```
mkdir /home/hdpadmin/APPS/R
cd /home/hdpadmin/APPS/R
wget http://cran.r-project.org/src/base/R-2/R-2.15.2.tar.gz
tar -xzvf R-2.15.2.tar.gz
cd R-2.15.2
./configure --enable-R-shlib
make
```
2. 화면의 지시사항에 따라 설치 프로그램 파일 install.bin을 실행하여 Analytic Server를 호스팅하는 서 버에 Essentials for R을 설치하십시오. 설치 프로그램이 다음을 수행합니다.

a. Analytic Server에서 R 엔진 설치를 업데이트하여 "R 플러그인"을 추가합니다.

- <span id="page-15-0"></span>b. {AS\_ROOT}/ae\_wlpserver/usr/servers/aeserver/configuration/ext\_64/bin 디렉토리를 업데 이트하여 pasw.rstats 모듈에 네이티브 라이브러리 및 구성 파일을 추가합니다.
- 3. R 엔진 및 R 구성요소를 Hadoop에 배포하십시오.
	- a. Analytic Server 및 모든 Hadoop 노드에 동일한 버전의 운영 체제와 동일한 프로세서 아키텍처가 있 는 경우:
		- 1) 다음 스크립트를 사용하여 R 엔진에 대한 아카이브를 작성하십시오.

```
#!/usr/bin/env bash
echo Creating R.zip...
cd /tmp
rm -r -f Rrm -f R.zip
mkdir R
cp -r $R HOME/* ./R/
cp $(ldd ./R/bin/exec/R ./R/bin/Rscript|cut -d\ -f3|grep \.so\.|sort -u) ./R/lib/
cp -P /usr/lib64/libgfortran.so.3 ./R/lib
cp /usr/lib64/libgfortran.so.3.0.0 ./R/lib
rm -r ./R/doc ./R/src ./R/include ./R/tests
zip -r R.zip R
```
- 2) R.zip 아카이브를 {AS\_ROOT}/ae\_wlpserver/usr/servers/aeserver/ configuration/app\_64 디렉토리에 복사하십시오.
- b. {AS\_ROOT}/bin/hdfsUpdate.sh를 실행하여 변경사항을 HDFS에 전파하십시오.
- c. Hadoop 노드와 Analytic Server의 운영 체제 버전이 서로 다른 경우 각 Hadoop 노드에서 Analytic Server에 R 엔진이 설치된 동일한 이름의 디렉토리에 R 엔진과 Essentials for R을 설치하십시오. Hadoop 노드에 Essentials for R을 설치하는 경우 R 엔진의 위치만 지정하면 됩니다. ../ext\_64/bin 의 위치를 지정하는 단계는 건너뜁니다.

참고: R은 Analytic Server 사용자와 다른 사용자로 Hadoop 클러스터에서 실행되므로 R 엔진은 모든 사용 자가 액세스할 수 있는 위치에 설치해야 합니다.

SPSS Modeler를 호스팅하는 시스템에도 Essentials for R을 설치해야 합니다. 세부사항은 IBM SPSS Analytic *Server용 IBM SPSS Modeler* 업데이트 및 확장 설치 지시사항을 참조하십시오.

# **시작하기**

사용자에게 http://<host>:<port>/<tenant>로 이동하고 사용자 이름과 비밀번호를 입력하여 Analytic Server 콘솔에 로그온하도록 지시하십시오.

#### **<host>**

Analytic Server 호스트의 주소입니다.

#### **<port>**

Analytic Server가 청취 중인 포트입니다.

#### <span id="page-16-0"></span>**<tenant>**

다중 테넌트 환경에서는 사용자가 속한 테넌트입니다. 단일 테넌트 환경에서 기본 테넌트는 **ibm**입니 다.

IBM SPSS Analytic Catalyst에 액세스하려면 http://<host>:<port>/catalyst.html로 이동하고 사용자 이름과 비밀번호를 입력하여 로그온하십시오.

### **Analytic Server**

설치 프로그램을 사용하여 재설치를 수행할 때 Analytic Server 옵션, 키 저장소 비밀번호 및 Hadoop 구성 매개변수를 업데이트할 수 있습니다.

### $\blacksquare$  Hadoop 서버 버전 업데이트

Analytic Server가 실행 중인 Hadoop 서버의 버전을 업데이트해야 하는 경우가 가끔 있습니다(예: Cloudera 3.x에서 Cloudera 4.x로 업그레이드). 이 경우 새 Hadoop 서버 버전의 클라이언트 jars로 Analytic Server로 업데이트해야 합니다.

참고: 이러한 단계에서는 Hadoop 관련 구성 특성(예: 이름 노드 호스트/포트, 작업 트래커 호스트/포트 <mark>또는</mark> Hadoop 사용자 이름/비밀번호)이 변경되지 않았다고 가정합니다.

- 1. 다음 명령을 실행하여 Analytic Server를 중지하십시오. {AS\_ROOT}/bin/stop.sh
- 2. 벤더 지시사항에 따라 Hadoop 서버를 업그레이드하고 이 서버가 실행하는지 확인하십시오.
- 3. 필요한 클라이언트 jars를 Analytic Server에 로컬인 디렉토리에 복사하십시오. 이 디렉토리는 {HADOOP\_SRC\_FOLDER}라고 합니다. 필요한 jars 목록은 새 버전의 Hadoop 서버에 따라 다르며 3 페이지 의 『[Hadoop](#page-6-0)에 수동 설치』에 있습니다.
- 4. 인수로 {HADOOP\_SRC\_FOLDER}를 제공하여 {AS\_ROOT}/bin/hadoop\_setup에 있는 install\_hadoop\_files 쉘 스크립트를 실행하십시오. 예를 들어, ./install\_hadoop\_files.sh /opt/hadoop\_src입니다.
	- a. 설치된 Hadoop 파일을 제거할지를 선택하십시오(권장됨).
	- b. 사용할 Hadoop 버전을 선택하십시오.
- 5. 다음 명령을 실행하여 Hadoop 파일 시스템을 Analytic Server로 업데이트하십시오. {AS\_ROOT}/bin/hdfsUpdate.sh
- 6. 다음 명령을 실행하여 Analytic Server를 다시 시작하십시오. {AS\_ROOT}/bin/run.sh

## Analytic Server 서버 설치 제거

1. {AS\_ROOT}/\_uninstall/uninstaller.bin을 실행하십시오.

<span id="page-17-0"></span>참고: 이 조작은 HDFS의 Analytic Server 폴더에서 데이터를 제거하지 않습니다. 전체 Analytic Server 홈 폴더를 제거하려면 Analytic Server 사용자 아티팩트(입력 및 출력)가 저장된 HDFS 디렉토리를 제거 하십시오 이 디렉토리는 {AS\_SERVER\_ROOT}/configuration/config.properties에서 root.folder.path 로 지정됩니다.

참고: Java OutOfMemoryException으로 인해 설치 제거 프로그램을 시작할 수 없는 경우 최대 힙 크기 를 늘려야 합니다. {AS\_ROOT}/\_uninstall/uninstaller.bin.lax의

**lax.nl.java.option.java.heap.size.max** 특성이 호출될 설치 프로그램의 최대 힙 크기(바이트)를 정 의합니다. 이 수는 킬로바이트(KB)나 메가바이트(MB)가 아니라 항상 바이트로 지정되며 VM 매개변수 -mx 또는 Xmx와 유사합니다. 기본값은 50331648(48MB)입니다. 이 값을 134217728(128MB)로 변경한 다 음 설치 제거 프로그램을 시작하도록 하십시오.

# 문제점 판별

Analytic Server는 문제점 판별에 도움이 되는 몇 가지 도구를 제공합니다.

### 로깅

Analytic Server은 문제점 진단에 도움이 되는 고객 로그 파일 및 추적 파일을 작성합니다. 기본 Liberty 설 치의 경우 {LIBERTY\_PROFILE\_FOLDER}/logs 디렉토리에서 로그 파일을 찾을 수 있습니다.

기본 로깅 구성은 일별 기준으로 롤오버하는 두 개의 로그 파일을 생성합니다.

**ae.log**

이 파일에는 정보용 경고 및 오류 메시지의 상위 레벨 요약이 포함됩니다. 사용자 인터페이스에 표시 되는 오류 메시지를 사용하여 해결할 수 없는 서버 오류가 발생하는 경우 먼저 이 파일을 확인하십시  $\Delta$ .

#### **ae\_trace.log**

이 파일은 ae.log의 모든 항목을 포함되지만 디버깅 목적으로 주로 IBM 지원 및 개발을 대상으로 하는 부가적인 정보를 추가합니다.

Analytic Server는 Apache LOG4J를 해당 기본 로깅 기능으로 사용합니다. LOG4J를 사용하면 {AS\_SERVER\_ROOT}/configuration/log4j.xml 구성 파일을 편집하여 로깅을 동적으로 조정할 수 있습니 다. 문제점을 진단하는 데 도움이 되도록 지원 센터가 사용자에게 이 작업을 수행하도록 요청하거나, 사용자가 보유된 로그 파일 수를 제한하도록 수정할 수도 있습니다. 파일 변경은 몇 초 내에 자동으로 발견되므로 Analytic Server를 다시 시작할 필요가 없습니다.

log4j 및 구성 파일에 대한 자세한 정보는 공식 Apache 웹 사이트[\(http://logging.apache.org/log4j/\)](http://logging.apache.org/log4j/)의 문서를 참조하십시오.

#### 버전 정보

{AS\_ROOT}/properties/version 폴더를 확인하여 Analytic Server의 설치 버전을 판별할 수 있습니다. 다 음 파일에 버전 정보가 포함되어 있습니다.

#### <span id="page-18-0"></span>**analytic\_engine.swtag**

자세한 제품 정보를 포함합니다.

#### **version.txt**

설치된 제품의 버전 및 빌드 번호입니다.

#### 로그 콜렉터

로그 파일을 직접 검토하여 문제점을 해결할 수 없는 경우 모든 로그를 번들로 만들어 IBM 지원 센터로 전송 할 수 있습니다. 필요한 모든 데이터를 더욱 간단하게 수집할 수 있는 유틸리티가 제공됩니다.

명령 쉘을 사용하여 다음 명령을 실행하십시오.

cd <AS\_ROOT>/tools/support/logcollector run >sh ./logcollector.sh

이러한 명령은 <AS\_ROOT>/tools/support/logcollector 아래에 압축된 파일을 작성합니다. 압축된 파일 에는 모든 로그 파일과 제품 버전 정보가 포함됩니다.

# IBM.